## **Как родителю присоединиться к Сферуме по ссылке или QR-коду**

После того как ребёнок прошёл регистрацию, он может в своём профиле в Сферум нажать на надпись «Пригласить родителя».

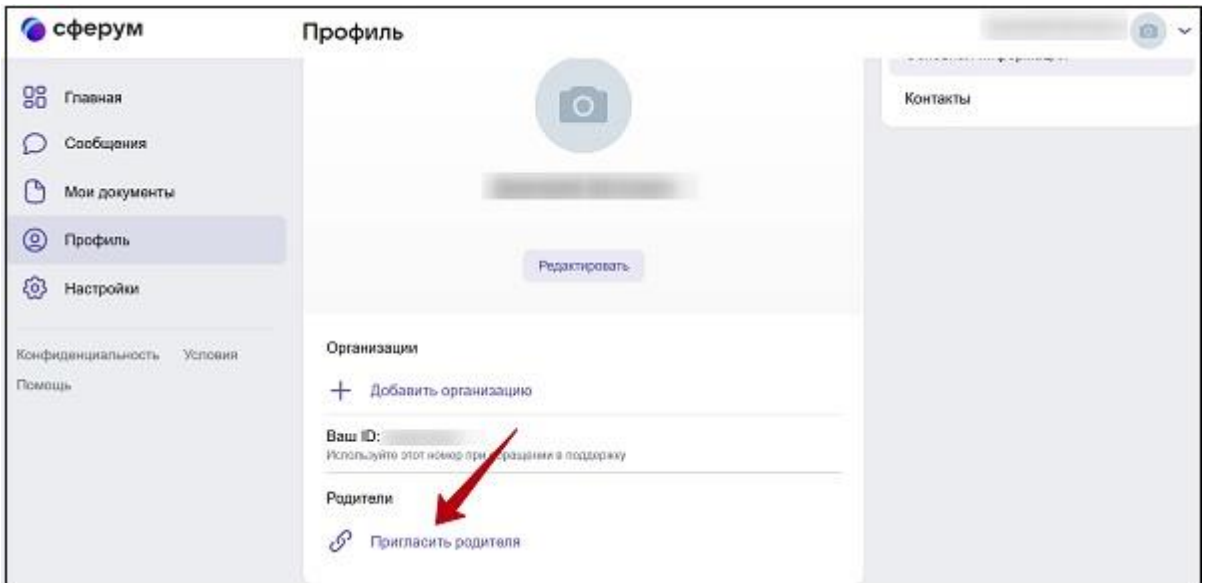

Откроется окно приглашения родителя, из которого можно скопировать ссылку и отправить её родителю.

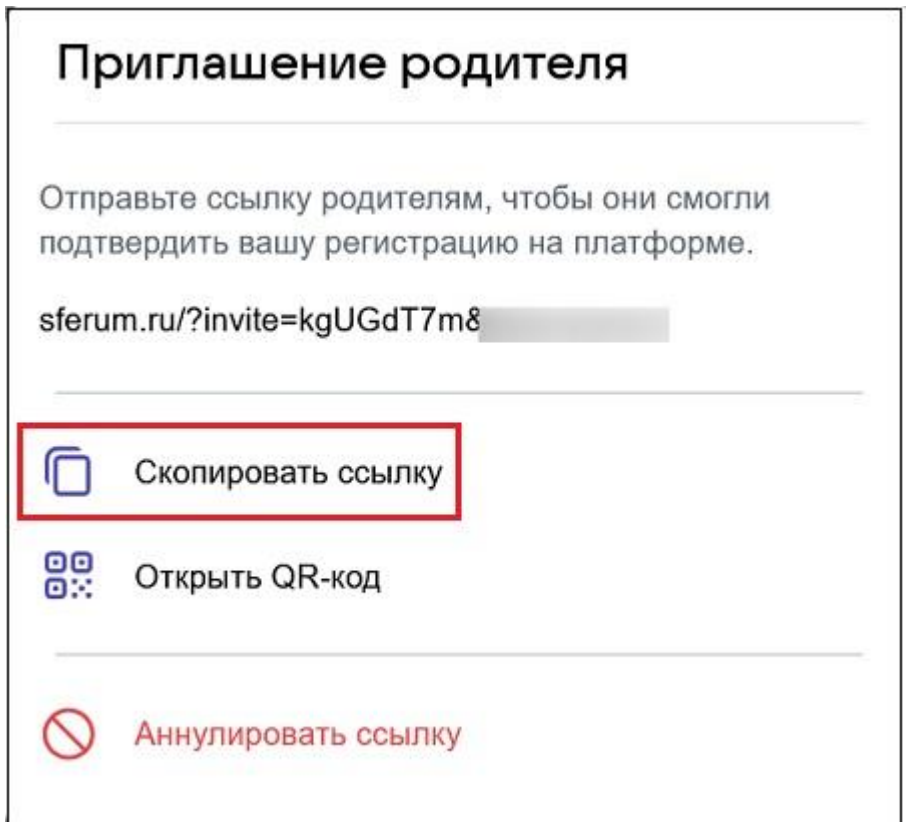

Или воспользоваться QR-кодом, который можно распечатать и выдать родителям, чтобы они просканировали его и перешли по ссылке.

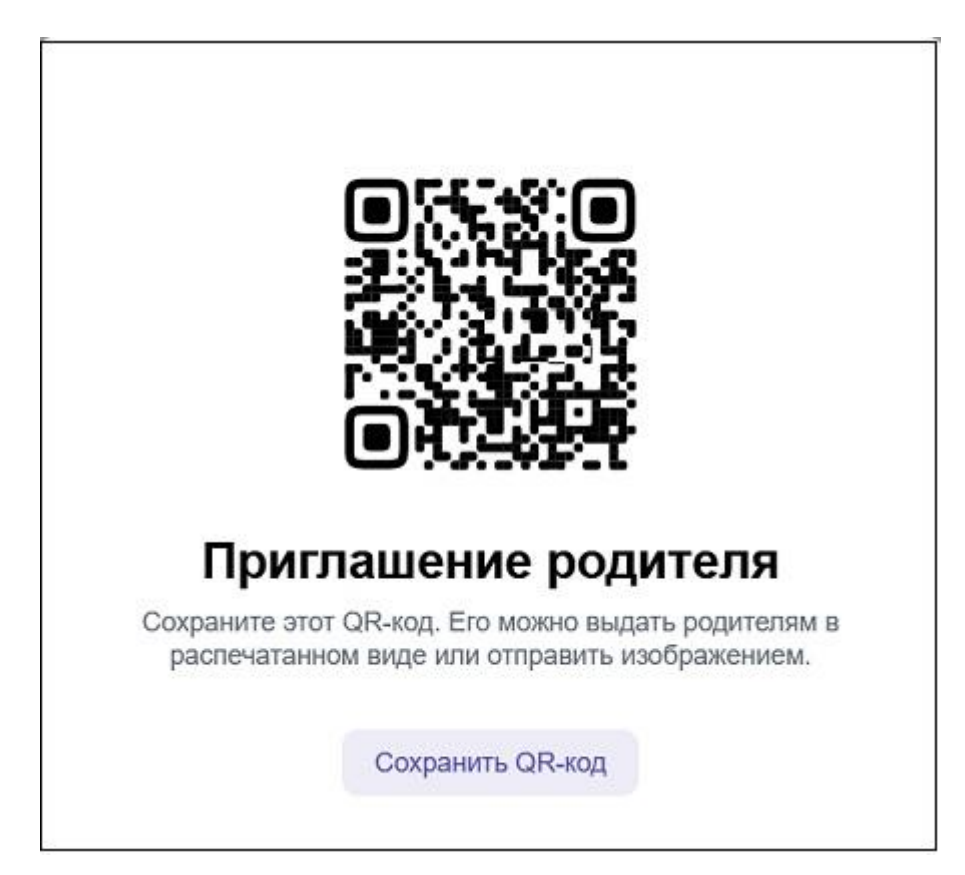

Перейдя по ссылке, родителю будет необходимо ввести свой номер телефона, по которому происходит привязка аккаунта родителя к Сферуму, и пройти верификацию с помощью кода.